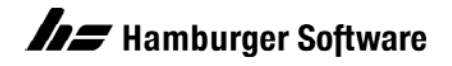

## **Programme zur Auftragsbearbeitung**

## **Beispiel eines Imports von Artikeldaten**

Mit diesem Beispiel können Sie sich mit dem Import von Artikeldaten vertraut machen. Verwenden Sie die beigefügten Beispieldateien, die für die Beispieldatenbank der Auftragsbearbeitung erstellt wurden.

## **Den Beispielimport in Ihrer Beispieldatenbank vorbereiten**

- 1. Sichern Sie im Programmordner der Auftragsbearbeitung (Standard: **C:\Programme\Hs\Ab**) alle Dateien mit den Bezeichnungen **[vk\\_imp\\_def.ini](https://www.hamburger-software.de/fileadmin/user_upload/downloads/ims/ims-dateien/15602_vk_imp_def.ini)** und **[vk\\_imp\\_Artikel.ini](https://www.hamburger-software.de/fileadmin/user_upload/downloads/ims/ims-dateien/15602_vk_imp_artikel.ini)** in einen Sicherungsordner auf einem Laufwerk Ihrer Wahl. **Hintergrund:** Bereits vorhandene eigene Dateien (mit gleicher Bezeichnung) könnten im weiteren Verlauf Ihrer Arbeit überschrieben werden.
- 2. Speichern Sie die im Anhang befindlichen Dateien **[artikel.csv](https://www.hamburger-software.de/fileadmin/user_upload/downloads/ims/ims-dateien/15602_artikel.csv)**, **vk\_imp\_def.ini**, **vk\_imp\_artikel.ini** auf Ihrem lokalen Datenträger, z.B. unter **C:\Programme\Hs\Ab**.

Nun steht Ihnen in Ihrer Beispieldatenbank ein Beispiel für den Import von Artikeln zur Verfügung.

## **So importieren Sie Artikeldaten in Ihre Beispieldatenbank**

- 1. Öffnen Sie die Beispieldaten Ihrer Auftragsbearbeitung.
- 2. Rufen Sie das Arbeitsgebiet **Import** auf: Menü **Datei / Datenimport / Import**.
- 3. Klicken Sie zum Feld **Importdatei** auf die Schaltfläche **Durchsuchen** und wählen Sie im Ordner **C:\Programme\Hs\Ab** die Datendatei **artikel.csv**.
- 4. Wählen Sie das **Dateiformat 'Artikel'**.
- 5. Klicken Sie auf **OK**, um den Import durchzuführen.

Es sollten keinerlei Fehler- oder Warnhinweise auftreten. Andernfalls wenden Sie sich bitte an die Profiline Auftragsbearbeitung.

HINWEIS: Die Datendatei **artikel.csv** enthält die Artikel 002843, 016701 und 603413, die nun in Ihre Beispieldaten importiert wurden.

Die Artikel können Sie sich anschließend sowohl in der mitgelieferten Datendatei **artikel.csv** als auch in Ihrer Beispieldatenbank ansehen: Menü **Stammdaten / Artikel**, Registerkarten **Bezeichnung**, **Text** und **Preis**.

Bitte lesen Sie auch das Handbuch zum Thema Datenimport und studieren Sie die mitgelieferten Steuerdateien, um mittels dieser Informationen einen Datenimport Ihrer Artikel in Eigenregie gestalten zu können. Sie werden ggf. andere bzw. mehr Felder in Ihre eigene Formatsteuer- und Datendatei integrieren wollen. Unser Beispiel zur Übung enthält lediglich Felder für Artikelnummer, Artikelart, Bezeichnung 1, Artikeltext, Einstandspreis, Verrechnungspreis und Verkaufspreis.